# **TELECONTROL DE INVERNADERO**

Jorge Andrés Guillén Flores<sup>(1)</sup> Rosendo Antonio Santos Alcívar<sup>(2)</sup> MSc. Marcos Millán<sup>(3)</sup> Facultad de Ingeniería en Electricidad y Computación Escuela Superior Politécnica del Litoral Campus Gustavo Galindo, Km 30.5 vía Perimetral Apartado 09-01-5863. Guayaquil-Ecuador joanguil@espol.edu.ec<sup>(1)</sup> rsantos@espol.edu.ec<sup>(2)</sup> mmillan@espol.edu.ec $^{(3)}$ 

#### **Resumen**

*El "Telecontrol de Invernadero" permite acceder de manera remota al invernadero automatizado, visualizar datos que envían los sensores y controlar el microclima dentro del invernadero, brindando la posibilidad de activar, de acuerdo a las condiciones ambientales que se presenten, las diferentes opciones que ayuden a mantener ese ambiente ideal donde las plantas se puedan desarrollar en su mejor esplendor. Opciones tales como: ventilación, refrigeración, riego y luz artificial, son las opciones que actuarán sobre el invernadero. Se brinda adicionalmente la posibilidad de monitorear las variables de manera local mediante una pantalla LCD y a su vez ejecutar acciones sobre el invernadero desde el mismo lugar. La metodología del árbol de problemas junto a la metodología del desarrollo de software fueron empleados para el desarrollo de este proyecto, donde su análisis y utilización se verá reflejado en los capítulos siguientes. El desarrollo e implementación del prototipo sirve de propuesta a la agricultura tradicional usando software y hardware libre, logrando con una menor inversión aumentar la producción y la calidad de las plantas sembradas dentro del invernadero.*

**Palabras Claves:** *Telecontrol, invernadero, automatización.*

### **Abstract**

*The "Telecontrol de Invernadero" enables remote access to an automated greenhouse, display data sent by the sensors and control the microclimate inside the greenhouse, providing the possibility to activate, according to the environmental conditions that arise, different options to help to maintain that ideal environment where plants can grow at its best splendor. Options such as ventilation, cooling, irrigation and artificial light are the options that act on the greenhouse. The ability to monitor variables locally through an LCD screen and in turn execute actions on the greenhouse from the same place is further provided. The problem tree methodology and the software development methodology were used to develop this project, where analysis and use will be reflected in the following chapters. The development and implementation of the proposed prototype serves to the traditional agriculture using free software and hardware, achieving a smaller investment to increase production and quality of plants grown in the greenhouse.*

**Keywords:** *Telecontrol, greenhouse, automatization.*

### **1. Introducción**

Debido a los diferentes cambios climáticos y la búsqueda del desarrollo tecnológico en el agro del país, la meta de este prototipo es poder brindar un lugar donde se pueda mantener las condiciones ideales ambientales de una planta para que pueda desarrollarse de la mejor manera utilizando software y hardware libre, siendo dirigido de manera automática por un controlador que analiza las diferentes variables del invernadero y activa diferentes opciones que ayuden a mantener ese clima ideal de crecimiento de la planta.

Desde cualquier ubicación y momento, mediante un computador, teléfono inteligente o tableta con servicio de internet, se puede analizar los valores enviados por los sensores del invernadero, hacia el servidor web, para que de ésta manera la persona tenga la decisión de manipular ese ambiente artificial haciendo que el microclima sea el adecuado, de acuerdo a los valores que se presenten.

Para la realización de este proyecto se utilizó una maqueta en la que se representa un invernadero a escala donde se pueda monitorear y controlar las diferentes variables y actuadores sobre el invernadero. De esta manera la interacción hombre maquina es a través de una interfaz web, recordando que siempre se tiene la opción de actuar directamente en el mismo sitio donde se ubica el invernadero.

La importancia de un invernadero es poder asegurar la producción sin que pueda ser dañada por el estado meteorológico de la zona, donde existen condiciones como viento, altas y bajas temperaturas, granizo, lluvias torrenciales y otros agentes externos como plagas o animales. Debido a ello, se ha buscado mecanismos para desarrollar y mejorar el estado actual de los invernaderos, utilizando una mejor tecnología que pueda contrarrestar los factores ambientales debido a los cambios meteorológicos que son cada vez más inestables.

Gracias a la tecnología y a los resultados de la investigación biológica en áreas como fisiología vegetal que nos brinda los parámetros y rangos que deben encontrarse estas variables para que determinada planta crezca en su mejor esplendor.

De acuerdo a lo indicado podemos establecer las siguientes ventajas: frutos fuera de época, mejora de la calidad de los productos, tener más cultivos en todo el año, control del riego y fertilizantes (ahorro), adecuada emisión de pesticidas.

Con la propuesta "Telecontrol de invernadero" se tendrá las siguientes ventajas:

- Control del invernadero las 24 horas del día.
- Manejo de actuadores de acuerdo a las diferentes variables que afecten al invernadero (microclima).
- Reducción de personal para operar el invernadero (ahorro).
- Acceso desde cualquier lugar del mundo con acceso a internet.
- Mejora en la atención a fallos de operación gracias a los sensores implementados en el proceso, lo que nos indicara una atención inmediata para verificar el estado de ese segmento o nodo dentro del invernadero.

Gracias a esto se logra acondicionar un microclima deseado controlando la temperatura, humedad y luminosidad que nos favorecen al buen crecimiento de la planta.

#### **2. Diseño**

Para la realización del presente proyecto se emplearon sensores, actuadores, enrutador, tarjeta Arduino Ethernet Shield y tarjeta Arduino Uno, relés, interruptores, borneras, cables, luces piloto.

El sensor DSB1820 permite medir temperaturas desde los -55°C a 125°C y es el encargado de indicar la temperatura interna del Invernadero que luego será enviado al controlador del sistema. En la Figura 2.1 se puede apreciar que el sensor cuenta con tres pines: V (fuente), G (tierra)  $\overline{v}$  S (dato). [1]

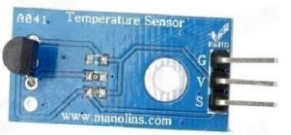

**Figura 2.1** - Sensor de temperatura DSB1820. [2]

El sensor de humedad puede trabajar entre los 3,3V a 5V, mediante la función AnalogRead() de Arduino con lo cual el sensor se encuentra conectado a un pin analógico y con ello utilizamos la entrada analógica del sensor, se recolecta valores en el rango de 0 hasta 1023, donde el dato 0 representa a que está totalmente sumergido en agua y 1023 completamente seco; y la medición que realiza es el volumen de agua por metro cúbico. Posee una sonda para pinchar en el suelo y un circuito transductor para preparar la señal. En la Figura 2.2 se muestra en escala el sensor de humedad empleado en el proyecto. [3]

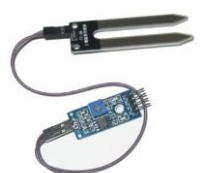

**Figura 2.2**- Sensor de humedad del suelo (fc-28). [3]

El sensor de luminosidad o resistor dependiente de la luz mostrado en la Figura 2.3, es el encargado de recolectar los datos de la luminosidad que incide en el ambiente, y su unidad son los lúmenes, así mismo la Arduino mediante su función AnalogRead() obtiene su dato, por lo que el sensor se encuentra conectado a un pin analógico. Los datos que recolecta son valores entre 0 y 1023, donde 0 representa a totalmente oscuro y 1023 como la luminosidad más alta. [4]

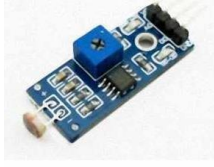

**Figura 2.3** - Sensor de luminosidad. [5]

El Arduino Uno es una placa electrónica la cual posee 14 pines digitales y 6 analógicos de entrada/salida, además posee un conector USB y un conector de alimentación, los cuales se aprecian desde la vista superior de la placa como se muestra en la Figura 2.4. [6]

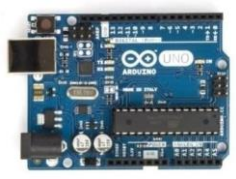

**Figura 2.4** - Tarjeta Arduino Uno. [6]

El Arduino Ethernet Shield, es una tarjeta que se acopla al Arduino Uno, este realizando una secuencia de códigos interpretado por el Arduino, le permite conectarse al internet, la tarjeta se puede observar en la Figura 2.5. [7]

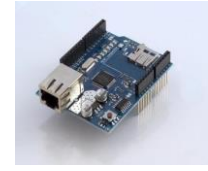

**Figura 2.5** - Tarjeta Arduino Ethernet Shield. [7]

La pantalla LCD de cristal líquido y de fondo azul, la cual se puede acoplar con un módulo I2C para que la conexión sea tan solo de 4 pines que son tierra, fuente, SDA (línea de datos) y SCL (señal de reloj); y la podemos observar en la Figura 2.6, posee la capacidad de mostrar 20 caracteres, en 4 filas y tiene una alimentación de 5V. [8].

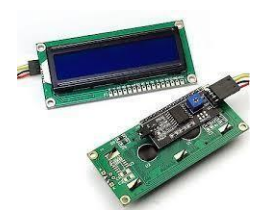

**Figura 2.6** - Pantalla LCD con módulo I2C. [9]

Los Actuadores son dispositivos que interactúan con el sistema y son habilitados o deshabilitados de acuerdo a las condiciones ambientales que se encuentren presentes, y adecuando el microclima a su rango ideal, ejemplo: luz artificial que se activara cuando la luminosidad sea menor al 50%, ver Figura 2.7, así como ventiladores para la ventilación que se activa en el rango de  $22^{\circ}$ C hasta los  $25^{\circ}$ C y refrigeración cuando la temperatura supera los 25°C, y una bomba de pecera para realizar el riego del suelo cuando este es menor al 60%.

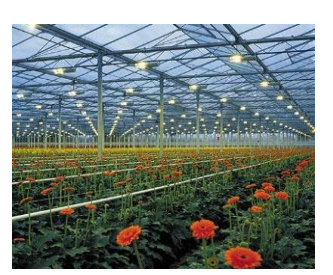

**Figura 2.7** - Luz artificial dentro de invernadero. [10]

Un servidor web es un equipo donde se encuentra alojada una aplicación web que interactúa con datos a través de la red, guardando o extrayendo información de una base de datos Ejemplo: Apache.

Base de datos es el lugar donde se almacena toda la información necesaria de manera organizada para luego acceder a ella y depositar o extraer la información que se requiera. En este caso se utilizó MySQL por su facilidad y ambiente amigable para el programador.

El enrutador como su nombre lo indica es el equipo de comunicación que interconecta las computadoras en una red enviando paquetes y buscando las mejores rutas para establecer la comunicación. Para el prototipo se utilizó el equipo TPLINK WR841ND. [11]

Como base de conocimiento mencionamos los conceptos de comunicaciones que fueron necesarios para la elaboración del proyecto. La tarjeta Ethernet Shield de Arduino está basada en el chip Ethernet Wiznet W5100 que permite establecer comunicaciones sobre red IP mediante TCP y UDP.

Para las diferentes necesidades en el desarrollo de las aplicaciones, fueron empleadas diferentes herramientas que de una u otra manera fueron elegidas de manera personal por los integrantes del proyecto por su facilidad y mejor dominio: Web Framework en este caso en el software NetBeans., Base de datos phpmyAdmin, IDE Arduino para el Arduino Uno.

Cabe mencionar que para el proyecto se adicionó botones de marcha y para cuando el proceso es manipulado de forma local.

# **3. Control Climático**

Para el control del microclima del invernadero tendremos dos modos de habilitación o deshabilitación: modo automático el cual es retroalimentado y consta de cinco partes, las cuales podemos observar en la Figura 3.1; para el modo manual una persona (usuario) es quien habilite o deshabilite los actuadores de acuerdo a los valores en la página web o en la pantalla LCD. (Manera remota y local específicamente) y podemos observar en la Figura 3.3. Los Diagramas de Bloques para el modo automático y manual se muestran en las Figuras 3.2 y 3.4, respectivamente.

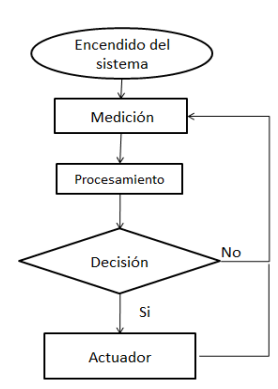

**Figura 3.1** - Funcionamiento del control climático modo automático.

Como primera instancia se obtiene la medición de la variable (Ejemplo: Temperatura), luego se realiza el procesamiento de los datos enviados por los sensores y recibidos en el controlador, posteriormente el controlador toma una decisión que indica la ejecución de los actuadores sobre el invernadero para finalmente ejecutar la acción tomada sobre el actuador logrando de esta manera mantener el microclima en el rango deseado. (Ejemplo: refrigeración, ventilación, riego, luz).

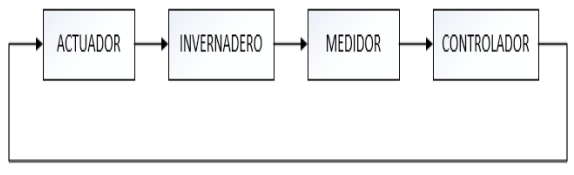

**Figura 3.2** - Diagrama de bloques del sistema modo automático.

Como primer paso se realiza la medición de la variable (Ejemplo: Humedad), por consiguiente se procesan los datos enviados por los sensores y recibidos en el controlador, luego, en este modo el usuario es quien toma la decisión de acuerdo a los valores presentados para activar o desactivar los actuadores. Finalmente se ejecuta la acción sobre los actuadores para lograr el microclima deseado (Ejemplo: refrigeración, ventilación, riego, luz).

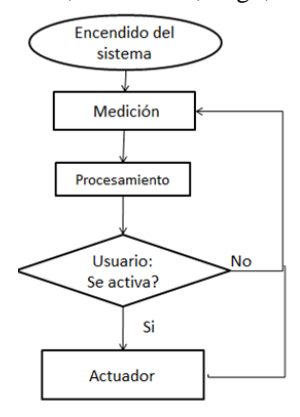

**Figura 3.3** - Funcionamiento del control climático modo manual.

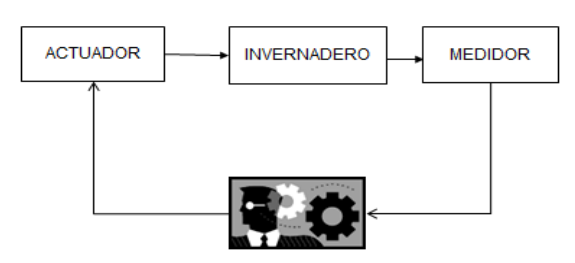

**Figura 3.4** - Diagrama de bloques del sistema modo automático.

Dentro del invernadero se debe analizar todas las variables simultáneamente, por lo tanto, al controlador se envían los datos obtenidos por los sensores de manera periódica, en modo remoto cada 3 minutos y en modo local cada 4 segundos, este a su vez al recibir los datos, comienza la etapa de comparación de datos, con los valores máximos y mínimos establecidos para que la planta se encuentre en su rango ideal de operación. Luego de analizar el dato recibido por el sensor, se realiza una toma de decisiones donde se deberá elegir la activación o no del actuador que adecue ese indicador (luminosidad, humedad, temperatura) a los parámetros deseados.

# **4. Costos de Implementación**

Los costos de implementación en maqueta obtenidos de [12], [13], [14], [15], [16] el valor total es de \$1540,55 y los costos que conlleva la implementación del sistema en la industria para un invernadero de 4 metros de largo y 3 metros de ancho basados en [12], [14], [15], [16], es en total \$3321,75.

### **5. Funcionamiento del Sistema**

Este sistema tiene cinco procesos: Proceso de encendido de luz artificial, Proceso de ventilación, Proceso de riego, Proceso de refrigeración las que serán activadas por los interruptores observados en la Figura 4.1,y el paro de emergencia controlado por los botones de paro y marcha mostrados en la Figura 4.2.

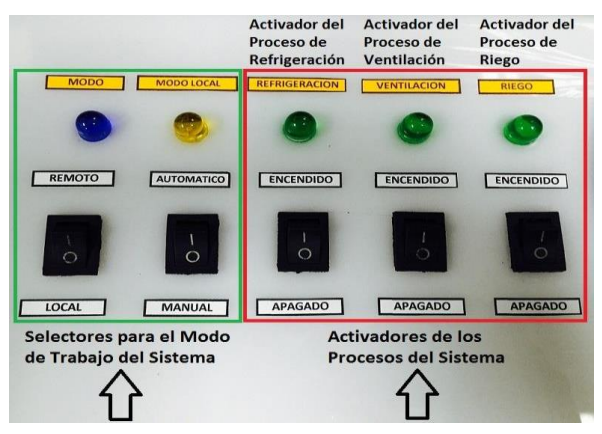

**Figura 4.1**-Interruptores para activación/desactivación del sistema.

El proceso de encendido de luz artificial ayuda a la planta a realizar la fotosíntesis emitiendo los rayos azules de la luz hacia la planta que ayuda al crecimiento de la misma. El proceso de riego brinda al suelo la humedad adecuada en donde se encuentra la planta para así aportar en su crecimiento y posteriormente obtener un producto bueno y de calidad. El proceso de ventilación brinda al microclima una temperatura adecuada para la planta, en la cual se encontrara en el rango óptimo y permita el correcto desarrollo de la planta en el sembrío. El proceso de refrigeración similar a la ventilación llevando el clima a los valores ideales que pueda la planta desarrollarse en su mejor esplendor.

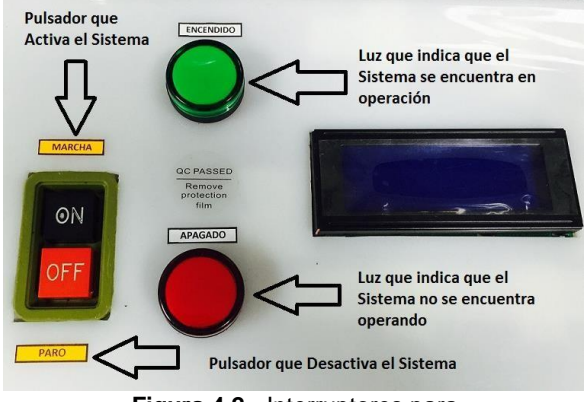

**Figura 4.2** - Interruptores para activación/desactivación de los Procesos del Sistema.

Paro de emergencia.- Si bien este último no entra dentro de los procesos pero no deja de ser importante ya que en un sistema automatizado es necesario que exista un proceso que detenga completamente la marcha ante cualquier adversidad o problema en los procesos descritos anteriormente y así mismo uno que reanude la marcha del proceso en el sistema.

#### **6. Conclusiones**

1. De acuerdo al valor estimado, el prototipo de "Telecontrol de Invernadero" es factible implementarlo en el campo obteniendo beneficios, además de ganancias a mediano o largo plazo. En primera instancia el valor supera la inversión de un sembrado tradicional, pero los beneficios que se obtendrá harán que se recupere la inversión en aproximadamente 5 años sin tomar en consideración que el producto final de un invernadero presenta una mejor calidad en comparación con un sembrado tradicional que implica usos de pesticidas.

# **7. Recomendaciones**

1. Para el correcto funcionamiento del sistema se debería adicionar una batería alterna o un generador eléctrico que permita continuar el proceso sin ningún inconveniente.

2. Se indica que este proyecto en una próxima versión puede contener más variables que puedan ser analizadas como fue comentado inicialmente, para tener una mejor seguridad y calidad de los productos sembrados. Tal como el nivel de acidez del suelo, y una correcta fumigación por plagas que se presenten en el invernadero

#### **8. Bibliografía**

[1] Maxim Integrated, DSB1820 Programable Resolution 1- Wire Digital Thermometer, http://datasheets.maximintegrated.com/en/ds/DS18B20.pdf, fecha de consulta diciembre 2014.

[2] ylvesdxlelwgadgets, Wordpress, Sensor de temperatura digital,

https://ylvesdxlelwgadgets.wordpress.com/2014/08/25/wxm 08-ds18b20-digital-temperature-sensor-module-blue-200518/ fecha de consulta enero del 2015

[3] Micropik, FC-28 Sensor de Humedad del Suelo, http://www.micropik.com/PDF/FC\_28.pdf, fecha de consulta diciembre 2014.

[4] Cebek componentes y accesorios, Fotorresistencia LDR, http://www.electan.com/datasheets/cebek/CE-C2795.pdf, fecha de consulta diciembre 2014.

[5] WebElectro, Sensor de luz, http://www.webelectro.com.ar/articulo/otros/ldr-modulosensor-de-luz-arduino-ldr-light-sensor-module fecha de consulta enero del 2015.

[6] Electro Components, Arduino Uno, http://docseurope.electrocomponents.com/webdocs/0e8b/0900766b80e 8ba21.pdf, fecha de consulta diciembre 2014.

[7] Arduino.CC, Arduino Ethernet Shield, http://arduino.cc/en/pmwiki.php?n=Guide/ArduinoEthernetS hield, fecha de consulta diciembre 2014.

[8] Arduino e Cia, Display LCD 20x4 Arduino, http://www.arduinoecia.com.br/2014/06/arduino-display-lcd-20x4.html, fecha de consulta enero 2015.

[9] ElectroHobby, Conversor I2C para Arduino maneja tu LCD con solo 2 hilos, http://www.electrohobby.es/conversorlcd-i2c-para-arduino-maneja-tu-lcd-con-solo-2-hilos/, fecha de consulta enero 2015.

[10] Revista Luminica, Iluminación horticultural y floral: la importancia de la luz en los invernaderos, http://www.revistaluminica.es/WP/iluminacion-horticulturaly-floral-la-importancia-de-la-luz-en-los-invernaderos/, fecha de consulta enero 2015.

[11] TP Link, Router inalámbrico N a 300Mbps, http://www.tplink.ec/products/details/?categoryid=&model= TL-WR841ND, fecha de consulta marzo 2015.

[12] Megakywi, http://www.kywi.com.ec/catalogo, fecha de compra marzo 2015.

[13] Miguel Parrales-Acrílico, fecha de compra marzo 2015.

[14] IDETEC S.A, http://ideastechnology.com/, fecha de compra enero 2015.

[15] MercadoLibre Ecuador, www.mercadolibre.com.ec/, fecha de compra noviembre 2014.

[16] INTROMEX S.A, fecha de compra marzo 2015.